PPMS for the Advanced Light and Electron Microscopy Biolmaging (ALEMBIC)

## <https://ppms.eu/alembic>

## **OM/HTM/EM SERVICE REQUEST**

## **N.B.: Before applying for a Service, all the Facility Users have to create their PPMS account.**

On PPMS home page, click on "account creation request". The ALEMBIC Staff will validate your account registration and you will be able to login PPMS with your personal PPMS's Username and Password.

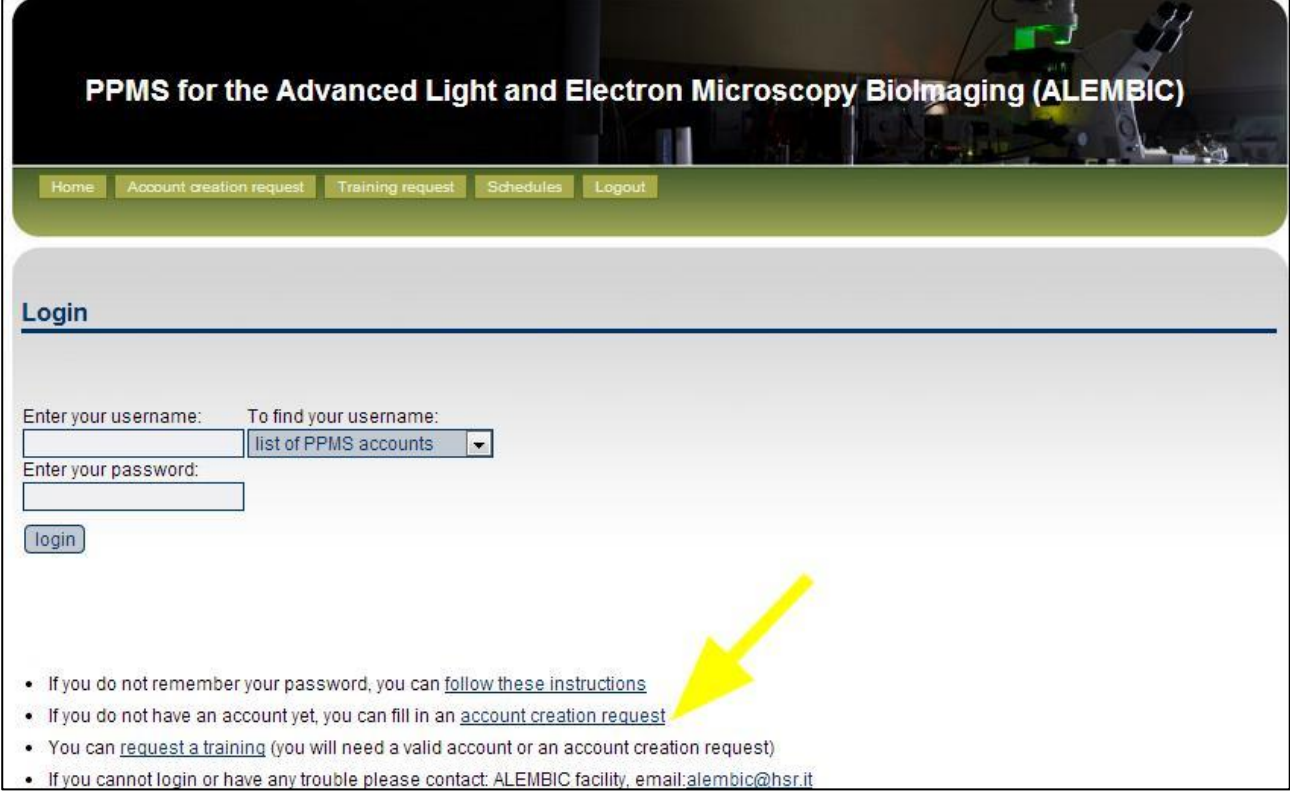

In the personal PPMS' User Home Page (below),

select the  $\frac{1}{\sqrt{1-\frac{1}{n}}}$  Froject request in the toolbar menu,

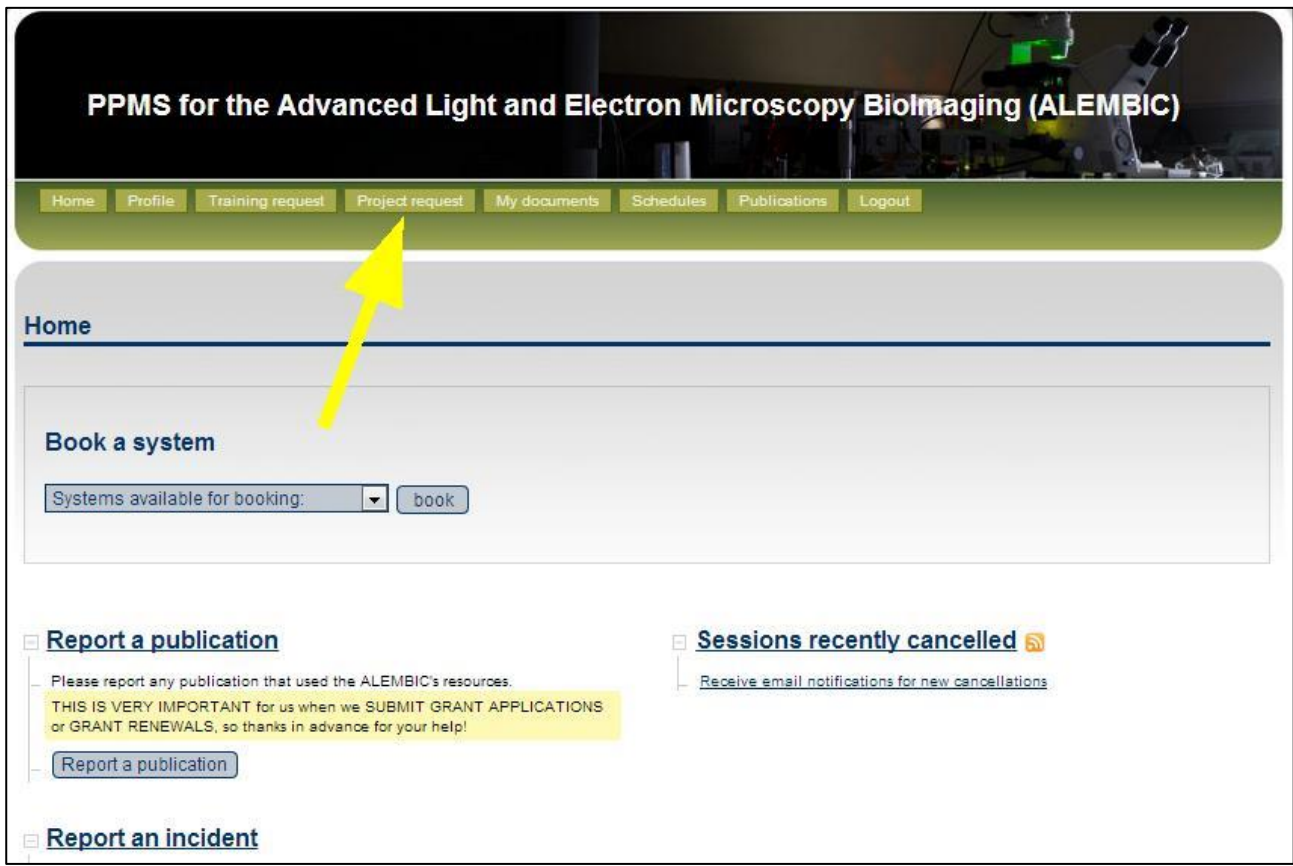

Select the Service type (Optical Microscopy / Htm / Electron Microscopy) and fill the relative "Service Request Form"

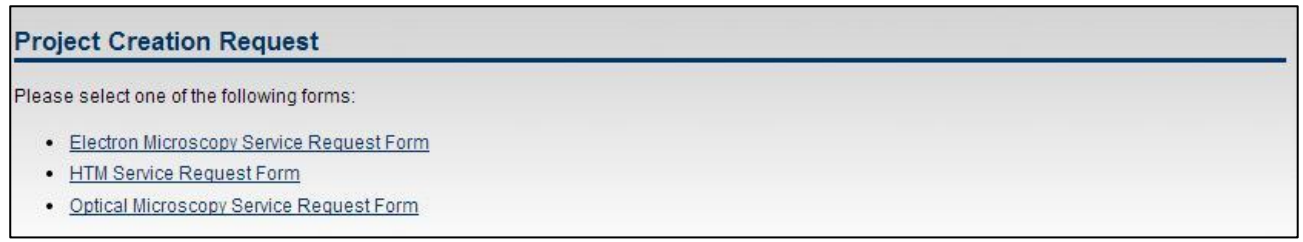

Then Submit the request to ALEMBIC Staff.

Submit request

ALEMBIC Staff will validate your request, organize to start the Service and by PPMS will keep you updated about the Service status.